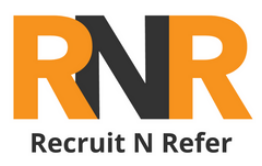

## **Have you tried these steps?**

- Check your spam/ junk folder for log-in credentials or password 1. reset email
- 2. Have you verified your account through email?
- 3. If you signed up through LinkedIn, make sure you are logging into the LinkedIn portal
- 4. Try using a different browser to login/ change password
- 5. Password reset emails expire within the hour, make sure you change before it expires

## **Did you create your own account or was it created for you?**

If you created your own account, the following steps to successfully log in on RNR include:

Sign up manually or through LinkedIn portal

Verify your account. A verification email will be sent to you.

Wait for an RNR admin to approve your account

You can log-in and have full access to all jobs

1

## **If your RNR account was made for you:**

Check your email for RNR Log-in credentials

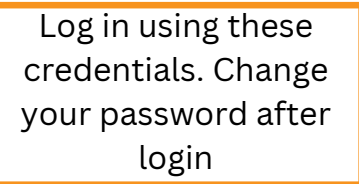

You can log-in and have full access to all jobs

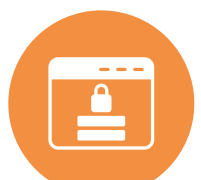

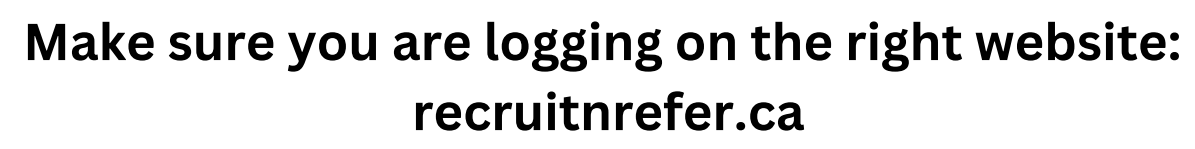

## **Most common issues include:**

Human Error Browser Issues Logging in on the wrong website